## Make Participant a Presenter

When you want students to present in your class, they will need to be promoted to presenter to upload and manage a presentation. To make your participant a presenter:

1. Click on the purple tab in the lower right corner to open the Collaborate Panel.

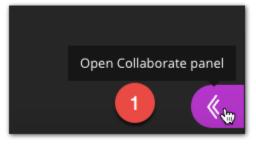

2. Select the Participants icon.

| Say sor | Participants | : | • |
|---------|--------------|---|---|
| Ø       |              | ŝ | × |

- 3. Click the options button to the right of the user that you want to make a Presenter.
- 4. Select Make Presenter.

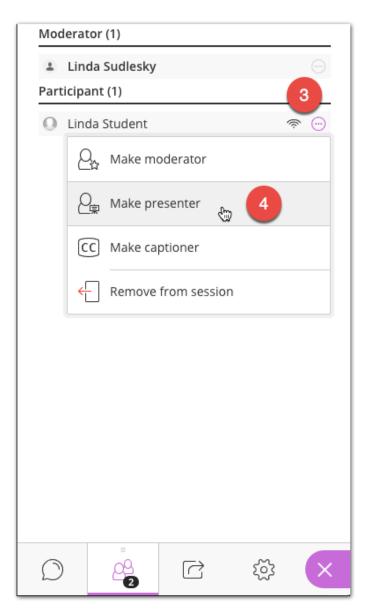